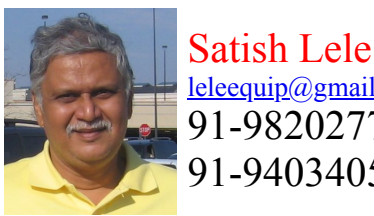

## [leleequip@gmail.com](mailto:leleequip@gmail.com) 91-9820277283 91-9403405715

## Design and Drawings with Program for Tubular Exchanger

I offer design and detailed drawings of Heat Exchangers using my own program. This is a program for design and drawing of Tubular Exchanger, with user friendly dialog boxes, which is an add-on for any CAD program for developing GA drawing for Tubular Exchanger. The program asks for some parameters and then automatically draws the drawing of Tube Bundle. The software gives all minor details at Quotation Stage itself and this helps to quote in most competitive manner. It can draw a Tubular Exchanger with up to 1000 tubes. It will be extended to 2,000 tubes later. You can modify the drawing as per your style. I have prepared a Trial program which can draw in both Foot-Inches units as well as Metric Units. To run the trial version, unzip he trial.zip file and copy files in one folder, say heatexch. While running AutoCAD program, click on tools ->Options (or Preferences) -> Files -> + of Support File Search Path -> Add -> Browse -> Select the folder, he trial.zip file contains he.lsp, and other program files, he.dcl, he.slb, A1.dwg prototype drawing and trial.dwg dummy drawing. At command prompt open trial.dwg drawing. Load he.lsp by appload or by typing (load "he.lsp") at command prompt. If you get message "File not found", please set up folder path settings again (or if trial is not opened). Type he and press and trial program will start. This is a fully functional program which runs for 250, 500, 750 and 1,000 tubes. The dialog boxes in trial are bit different. In trial mode you can select values of Radio Button, Image Buttons, Check Boxes and List box, but you can not change values in Edit Boxes.

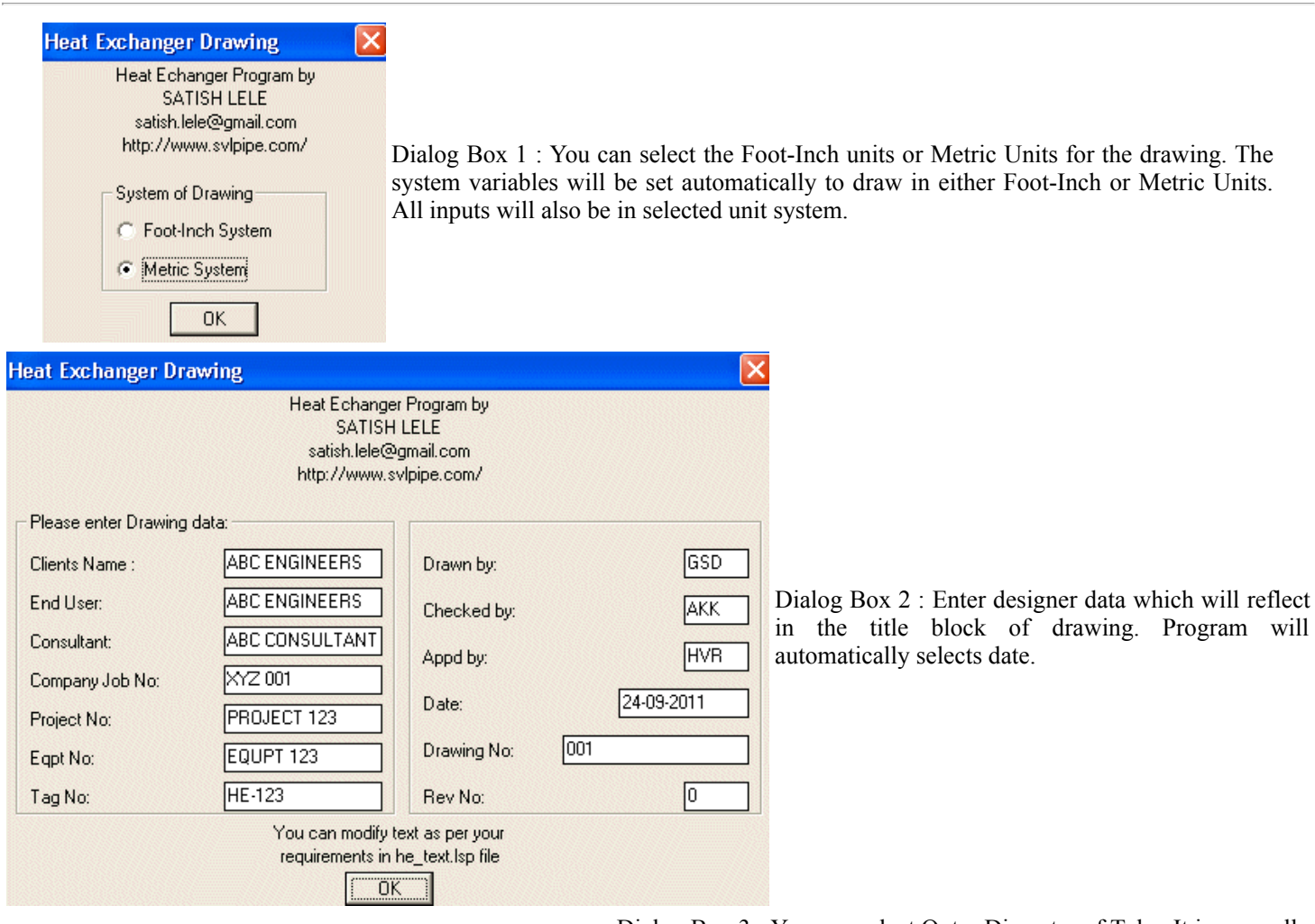

Dialog Box 3 : You can select Outer Diameter of Tube. It is generally 19 mm, 25 mm, 32 mm or higher. Correspondingly you select Tube Pitch. It is generally 25 mm (for 19 mm tube), 32 mm (for 25 mm tube), 40 mm (for 32 mm tube). Tube length is end to end length of tube. Tube Pitch is the distance between center lines of two tubes. Gasket width is for circular part as well as for dividing line for fixed

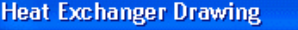

Heat Echanger Program by SATISH LELE satish.lele@gmail.com http://www.svlpipe.com/

 $\times$  tube sheet and floating tube sheet. Tube extension is projection length of tube outside the tube sheet (in head portion). You can select any number of tubes from 1 to 1,000. This will be extended to 2000 tubes. You can fix gasket thickness.

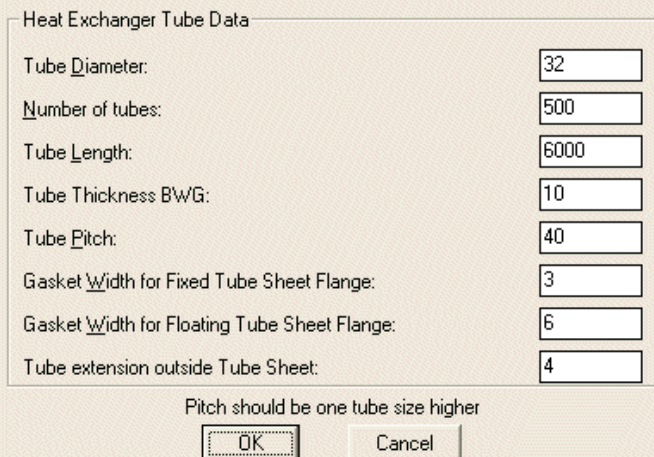

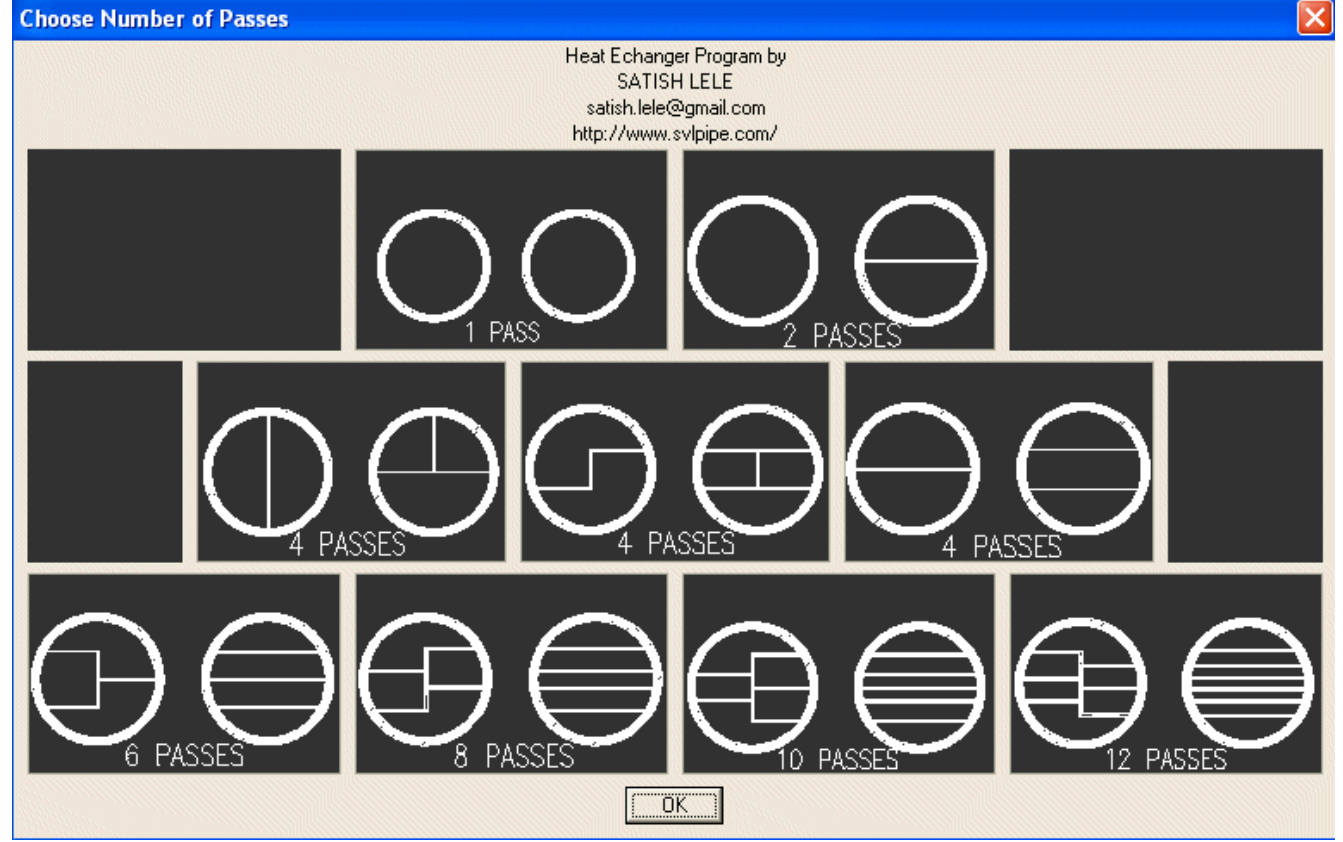

Dialog Box 4 : You can select either 1, 2, 4, 6 8, 10 or 12 passes on tube side.

Dialog Box 5 : You can select Tube sheet with flange or without flange.

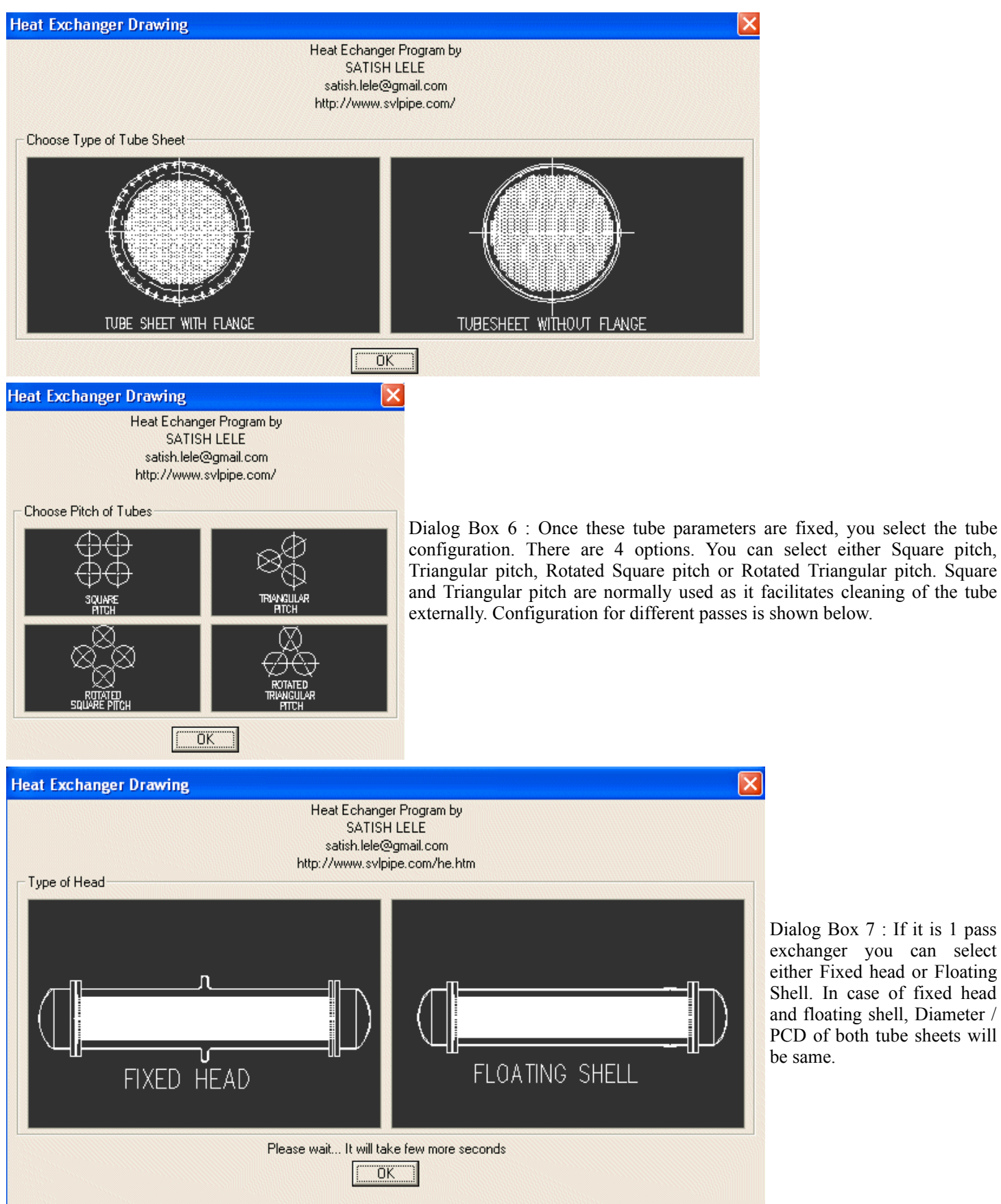

Dialog Box 7 : If it is 1 pass exchanger you can select either Fixed head or Floating Shell. In case of fixed head and floating shell, Diameter / PCD of both tube sheets will be same.

> Dialog Box 7 : You can select either Fixed head, Floating head, Floating Shell or U Tube. In case of fixed head and floating shell,

![](_page_3_Figure_0.jpeg)

![](_page_3_Figure_1.jpeg)

![](_page_3_Figure_2.jpeg)

It has tubes in central line in both direction. Each tube center is one pitch distance left or right. Next tube center is one pitch distance up or down.

Square pitch, 1 pass

![](_page_3_Figure_5.jpeg)

Square pitch, 2 passes

It has no tubes in horizontal central line, but tubes exists in vertical direction along central line. First vertical line is half pitch distance above or below centerline. Each tube in horizontal center is one pitch distance left or right. Next tube center is one pitch distance up or down.

It has a no central line in horizontal and vertical direction. First line in horizontal and vertical direction is half pitch distance above or below / left or right of centerline. Next tube center is one pitch distance up or down.

![](_page_4_Figure_0.jpeg)

Rotated Square pitch, 1 pass

![](_page_4_Figure_2.jpeg)

Rotated Square pitch, 2 passes

![](_page_4_Figure_4.jpeg)

It has a central line in both direction. Each tube in centerline is one pitch distance x phfact left or right. First vertical centerline is one pitch x pvfact distance up or down. First horizontal centerline is half pitch distance x phfact left or right of centerline. Second centerline in vertical direction is one pitch distance x pvfact above or below.

It has a no central line in horizontal direction, but exists in vertical direction. First line is half pitch distance + gasket width above or below centerline. Each tube center is one pitch x phfact distance left or right. Next tube center is one pitch distance x pvfact up or down.

It has a no central line in horizontal and vertical direction. First line in horizontal direction is half pitch distance + gasket width left or right of centerline. First line in vertical direction is half pitch distance + gasket width above or below centerline. Each tube center in horizontal direction is one pitch distance x phfact left or right. Each tube centerline in vertical direction is one pitch distance x pvfact above or below.

It has tubes in central line in both direction. First horizontal line is half pitch above center line. Each tube center is one pitch distance in vertical direction and pitch x 1.7321 in horizontal direction.

Triangular pitch, 1 pass

![](_page_5_Figure_0.jpeg)

It has no tubes in horizontal central line but has a line of tube in vertical direction. First horizontal line is half pitch above / below center line. Each tube center is one pitch + gasket width distance in vertical direction and pitch x 1.7321 in horizontal direction.

It has no tubes in horizontal and vertical central line. First horizontal and vertical line is half pitch up/ down /above / below center line. Each tube center is one pitch + gasket width distance in vertical direction and pitch x 1.7321 in horizontal direction.

It has tubes in central line in both direction. First horizontal line is pitch x 0.866 above center line. Each tube center is one pitch distance in horizontal direction and pitch x 0.866 in vertical direction.

![](_page_5_Figure_5.jpeg)

It has tubes in central line in vertical direction. First horizontal line is half pitch  $+$  gasket width above center line. Each tube center is one pitch distance in horizontal direction and pitch x 0.866 in vertical direction.

Rotated Triangular pitch, 2 passes

It has no tubes in central lines in both directions. First horizontal and vertical line is half pitch + gasket width above center line. Each tube center is one pitch distance in horizontal direction and pitch x 0.866 in vertical direction.

![](_page_6_Figure_0.jpeg)

In case of Fixed Head, you can select sizes of expansion Bellow.

![](_page_6_Figure_2.jpeg)

In case of Floating Shell, you can select sizes of Floating Ring.

![](_page_7_Picture_13.jpeg)

Dialog Box 8 : In case of Floating Head, based on Number of tubes, program will indicate Outer Tube Limit, OD and PCD of tube sheet as well as number of bolt holes and diameter of bolt holes. It will indicate shell thickness and Gap between Outer Tube Limit and shell ID in Left Column and that for Fixed head in Right Column. In case of Fixed Head, only values in Left column will be shown.

![](_page_8_Figure_0.jpeg)

Dialog Box 9 : You can select Heads, Type of flange and Length of channel. Also you can specify whether a davit is required for

![](_page_9_Figure_0.jpeg)

Dialog Box 11 : You can select combinations of Material of Construction.

![](_page_10_Picture_4.jpeg)

Dialog Box 12 : You can select Details of Material of Construction.

![](_page_11_Figure_0.jpeg)

Dialog Box 13 : In this you can select 6 types of baffles.

![](_page_11_Figure_2.jpeg)

![](_page_12_Figure_0.jpeg)

Dialog Box 14 : 6 Dialog boxes of these will be displayed if you select these in earlier box. You have to indicate the location of baffles.

Dialog Box 15 : In this box you can select Total Number of Baffles (these include two baffles at end, and cut baffles). End baffles are generally placed away from tube sheet for nozzle, hence you have to indicate Gap of End Baffles. Gap in Other Baffles is generally uniform. You can choose Thickness of Baffle. For Top / Bottom

![](_page_13_Picture_45.jpeg)

an indicate baffle size as % of diameter. For Top / Bottom / Center an indicate vertical and horizontal % of diameter, as vacant area.

is box you can select Number of Tie Rods, Diameter of Tie Rods, Il be indicated based on length of tube.

×

Dialog Box 17 : The Dialog Box shows number of tubes in each row above and below center line of tube sheet. You can change these, but total tubes should not exceed number of tubes selected earlier. (The box shown is for 500 tubes.)

Dialog Box 18 : This offers you two options. Either you can write Notes that are generally written or you can select/edit each note.

![](_page_14_Picture_7.jpeg)

Dialog Box 19 : If you select edit option, you can see and edit each note. If you uncheck any box, that note will be deleted. You will get 10 number of boxes with more notes.

![](_page_15_Picture_13.jpeg)

![](_page_15_Figure_1.jpeg)

![](_page_15_Picture_14.jpeg)

Dialog Box 22 : You can select Parameters for each Nozzle attached to the exchanger. Nozzle will be drawn as detail and tags will

![](_page_16_Figure_1.jpeg)

| MARK  | QTY | NOZZLE                              |       |     | <b>FLANGE</b> |       |             | RF PAD |     | INOZZLE |       | WELD DET       |    |
|-------|-----|-------------------------------------|-------|-----|---------------|-------|-------------|--------|-----|---------|-------|----------------|----|
| No    | No  | SERMCE                              | SIZE  | SОН | <b>TYPE</b>   | CLASS | FACE        | œ      | THK | LENGTH  | TYPE. | ö              |    |
| N1    |     | SHELL INLET                         | 150   | 80  | asme 816.5    | 300   | WNRF        | 200    | 10  | 300     | Ψ2    | 10             | 10 |
| N2    |     | SHELL CUTLET                        | 150   | 80  | ASME B16.5    | 300   | WNRF        | 200    | 10  | 300     | ₩2    | 10             | 10 |
| N3    |     | Channel Inlet                       | 150   | 80  | asme 816.5    | 300   | WNRF        | 200    | 10  | 300     | W2    | 10             | 10 |
| N4    |     | CHANNEL OUTLET                      | 150   | 80  | asme 816.5    | 300   | WNRF        | 200    | 10  | 300     | W2    | 1 <sub>D</sub> | 10 |
| N5    |     | SHELL VENT + BF                     | 40    | 160 | ASME B16.5    | 300   | WNRF        |        |     | 150     | WZ    | 10             | 10 |
| N6    |     | SHELL DRAIN + BF                    | 40    | 160 | ASME 016.5    | 300   | <b>WNRF</b> |        |     | 150     | WZ    | 10             | 10 |
| N7&8  | ŋ   | NOZZLE CONNECTIONS +<br>IHELL<br>BA | 40    | 160 | ASME 016.5    | 300   | <b>WNRF</b> |        |     | 150     | WZ.   | 10             | 10 |
| N9&10 |     | 2 CHANNEL NOZZLE CONNECTIONS +      | BF 40 | 160 | ASME 016.5    | 300   | <b>WNRF</b> |        |     | 150     | WZ    | 10             | 10 |

Dialog Box 23 : Nozzles drawn as detail with tags and Nozzle Table.

![](_page_16_Figure_4.jpeg)

Dialog Box 24 : You will be instructed to insert each Nozzle attached to the exchanger. Select nearest or mid point to insert nozzle. Select angle of rotation. Irrespective of rotation, nozzle number will be displayed horizontally.

![](_page_17_Picture_0.jpeg)

Dialog Box 25 : You will be instructed to select either side or circular Nozzle in case of smaller nozzles. Select nearest or mid point to insert nozzle.

![](_page_17_Figure_2.jpeg)

A GA Drawing of Tube Bundle and baffles for double pass Tubular Exchanger with floating head. It shows tags to each component.

![](_page_18_Figure_0.jpeg)

A Drawing of Heads and Gaskets for double pass floating head. It shows details at bottom and it writes the notes on right.

![](_page_18_Figure_2.jpeg)

Complete GA Drawing of Exchanger, details of saddle, Nozzles and Nozzle table. It also writes Bill of Material for each component with reference to tag number.